#### $\pmb{\times}$

### **Installation**

sudo apt-get install vsftpd openssl

### **SSL-Schlüssel erstellen**

sudo openssl req -x509 -nodes -days 730 -newkey rsa:1024 -keyout /etc/vsftpd.pem -out /etc/vsftpd.pem chmod 600 /etc/vsftp.pem

Bei der Zertifikatserstellung werden folgende Fragen getstellt. Zur Identifikation ist es nötig, die richtigen Dinge einzutragen

Country Name (2 letter code) [GB]: Land (z.B. DE) State or Province Name (full name) [Berkshire]: Bundesland (z.B. Bayern) Locality Name (eg, city) [Newbury]: Stadt (z.B. München) Organization Name (eg, company) [My Company Ltd]: eigener Name Organizational Unit Name (eg, section) []: Bezeichnung des Dienstes (z.B. FTP-Server) Common Name (eg, your name or your server's hostname) []: Name, unter dem der Rechner zu erreichen ist (z.B. www.microsoft.de) Email Address []: eMail-Adresse

Datei mit Accounts erstellen, die sich nicht am FTP anmelden können

sudo -s cat /etc/passwd | cut -d":" -f1 > /etc/vsftpd.user\_deny

Aus der entstandenen Liste (es sind alle Benutzer enthalten) müssen die alle FTP-Nutzer herausgelöscht werden

Logfile für alle lesend setzen

sudo chmod go+r /var/log/vsftpd.log

## **Konfigurationsdateien**

#### /etc/vsftpd.conf

<filebash vsftpd.conf> # daemon started from an initscript. listen=YES # Allow anonymous FTP? (Beware - allowed by default if you comment this out). anonymous enable=NO  $#$  Schalter, um Account aus einer Liste zugriff zu verbieten userlist enable=YES # Liste mit zugriffsberechtigen usern userlist file=/etc/vsftpd.user\_deny # Uncomment this to allow local users to log in. local\_enable=YES # Uncomment this to enable any form of FTP write command. write enable=YES # Default umask for

local users is 077. You may wish to change this to 022, # if your users expect that (022 is used by most other ftpd's) local umask=022 # Uncomment this to allow the anonymous FTP user to upload files. This only # has an effect if the above global write enable is activated. Also, you will # obviously need to create a directory writable by the FTP user. anon upload enable=NO # Uncomment this if you want the anonymous FTP user to be able to create # new directories.

anon mkdir write enable=NO # Activate directory messages - messages given to remote users when they # go into a certain directory. dirmessage\_enable=YES # Activate logging of uploads/downloads. xferlog enable=YES # Make sure PORT transfer connections originate from port 20 (ftp-data). connect from port 20=YES # You may override where the log file goes if you like. The default is shown # below. xferlog file=/var/log/vsftpd.log # If you want, you can have your log file in standard ftpd xferlog format xferlog std format=YES # You may change the default value for timing out an idle session. idle session timeout=600 # You may change the default value for timing out a data connection. data connection timeout=120 # You may fully customise the login banner string: ftpd banner=, Welcome to da-checka's FTP." chroot local user=YES # This option should be the name of a directory which is empty. Also, the # directory should not be writable by the ftp user. This directory is used # as a secure chroot() jail at times vsftpd does not require filesystem # access. secure chroot dir=/var/run/vsftpd # This string is the name of the PAM service vsftpd will use. pam\_service\_name=vsftpd # Einstellungen fuer ssl-verschluesselung ssl\_enable=YES allow anon ssl=NO force\_local\_data\_ssl=NO force\_local\_logins\_ssl=NO

ssl\_tlsv1=YES ssl\_sslv2=NO ssl\_sslv3=NO

# This option specifies the location of the RSA certificate to use for SSL # encrypted connections. rsa\_cert\_file=/etc/vsftpd.pem

# Diese Option gibt an, dass die Lokale Systemzeit und nicht GMT genutzt wird use localtime=YES

# Einstellungen fuer den SSL-verschluesselten Datenverkehr von aussen # Die angegebenen Ports muessen in der FritzBox weitergeleitet werden #pasv\_addr\_resolve=yes #pasv\_address=dachecka.ath.cx pasv\_min\_port=22000 pasv\_max\_port=22015 pasv\_promiscuous=YES setproctitle\_enable=YES session\_support=YES </file>

## **Skript zur erstellung eines FTP-Benutzers**

Skript findet man [hier](https://wiki.da-checka.de/doku.php/wiki/skripte/ftpuser_create)

## **Script zum löschen eines FTP-Benutzers**

Skript findet man [hier](https://wiki.da-checka.de/doku.php/wiki/skripte/ftpuser_del)

# **ftpwho für vsftpd**

Skript findet man [hier](https://wiki.da-checka.de/doku.php/wiki/skripte/ftpwho)

From: <https://wiki.da-checka.de/>- **PSwiki**

Permanent link: **<https://wiki.da-checka.de/doku.php/wiki/dienste/vsftpd?rev=1349699500>**

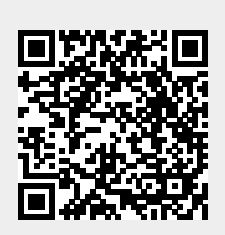

Last update: **2012/11/11 20:38**